# illumına

# Merging Gene Expression and Methylation Data

Gene expression profiling data can be integrated with DNA methylation data in BeadStudio, providing researchers a powerful approach to studying gene expression regulation.

# Introduction

DNA methylation plays an essential role in the regulation of gene expression during development and differentiation, and in diseases such as multiple sclerosis, diabetes, schizophrenia, and cancer. Understanding the nature of complex gene regulation in cells will be greatly facilitated by the ability to assess epigenetic information for a large number of genes across the entire genome. More widespread analyses should also shed light on the epigenetic mechanism of interactions between cells and the environment.

Illumina offers a broad portfolio of products for gene expression profiling and methylation analysis. The BeadStudio analysis software is designed to facilitate an integrated data analysis, allowing users to combine data from methylation and gene expression products. The Illumina BeadStudio Methylation (M) Module is a powerful software tool to analyze data produced using Illumina Methylation analysis products. Gene expression (GX) data can also be imported into the M Module, thus enabling side-by-side comparison of methylation and transcript levels in a given sample.

## Integrated Data Exploration

When gene expression data are successfully imported into the Methylation Module, a new combined table is created that displays both the AVG\_Beta methylation values and AVG\_Signal expression values for a given sample (Figure 1). In addition, new columns are created to display statistical information that aid in the interpretation of the combined dataset. These column headings are described in Table 1.

Sorting the Combined Methylation and Gene Expression Analysis Table based on these columns can quickly identify genes that have high correlations (or anti-correlations) between methylation and expression levels. These can be viewed graphically as a line plot (Figure 2) or scatterplot (Figure 3) by using the respective functions in BeadStudio. Click the **button on the icon bar for a lineplot or the** button for a scatterplot.

# Merging Gene Expression and Methylation Data

It is possible to merge any methylation data set with any gene expression data set using BeadStudio. Two files—a GX Data Table and a Gene Lookup Table—are required. Both of these files must be tab-delimited and saved as a plain-text file format (\*.txt). All fields and matches are case insensitive.

# GX Data Table

This file contains the GX intensity values to import into the Methylation Module (Figure 4).

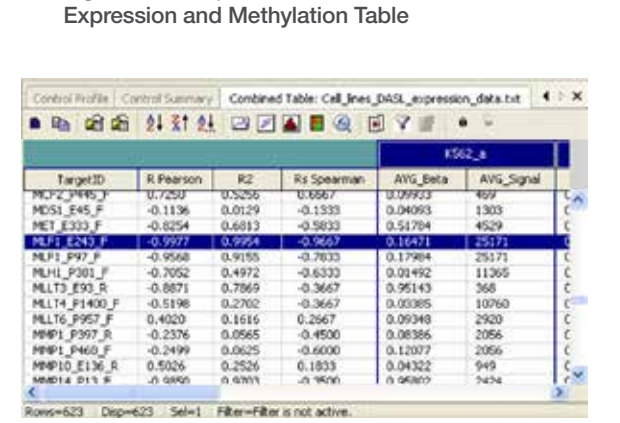

Figure 1: Example of a Combined Gene

A screenshot showing a combined GX/Methylation Table in the BeadStudio M Module.

# Gene LookUp Table

This file contains the cross-mapping information between the GX and Methylation probes (Figure 5).

## Maintaining Data Tables When Using Microsoft Excel

The best method for creating or editing these data table files is by using Microsoft Excel, and saving the table as a Text (Tab delimited) (\*.txt) file. An essential caveat is that tab-delimited tables exported from BeadStudio must be imported into Excel in a specific manner to prevent corruption.

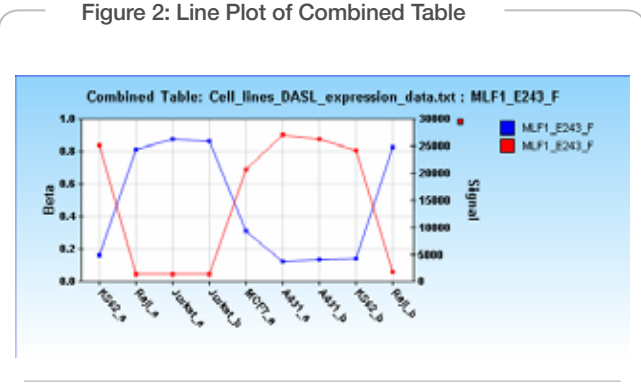

A line plot of MLF1 gene expression (red) signal intensity and methylation beta (blue) across several cell lines. Methylation and gene expression levels are inversely correlated for this gene.

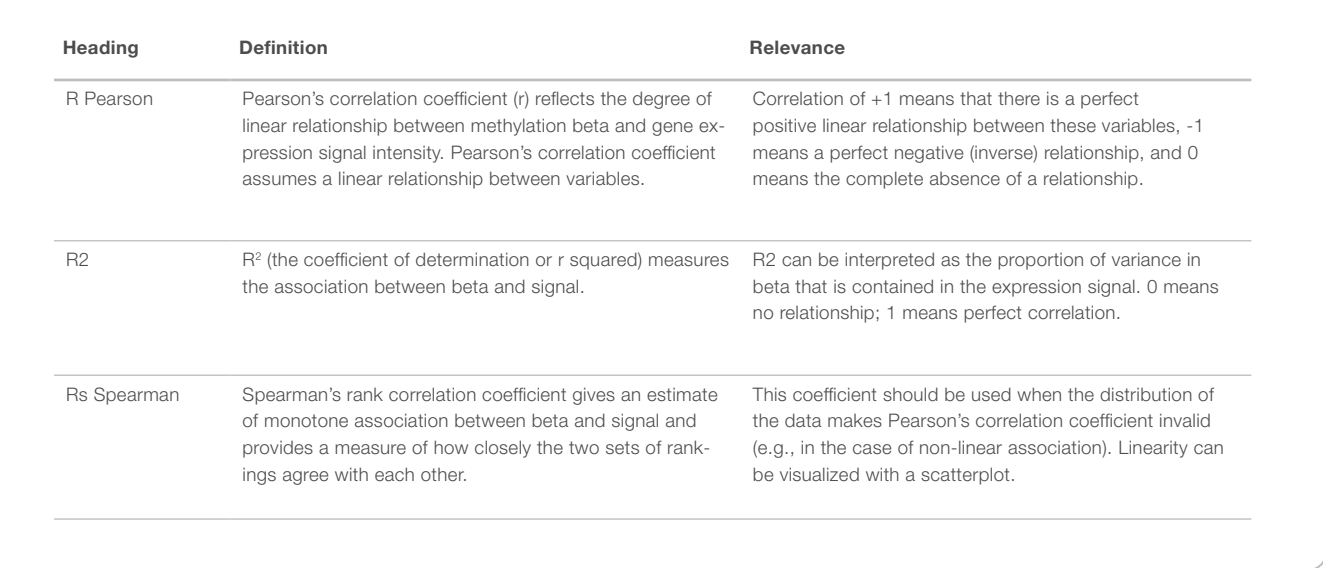

#### Table 1: Combined Dataset Column Headings

- 1. In BeadStudio, click the Export Displayed Data to File button.
- 2. Save the data table as a \*.txt file.
- 3. In Microsoft Excel, select File | Open.
- 4. In the Files of Type area, select Text Files (\*.prn; \*.txt; \*.csv).
- 5. Browse to, select, and open the \*.txt file you exported from BeadStudio.
- 6. In Steps 1 and 2 of the Text Import Wizard, click Next.
- 7. In Step 3 of the Text Import Wizard, in the Data Preview area, shift+click to select all columns.
- 8. In the Column Data Format area, select Text.
- 9. Click Finish.

ing.

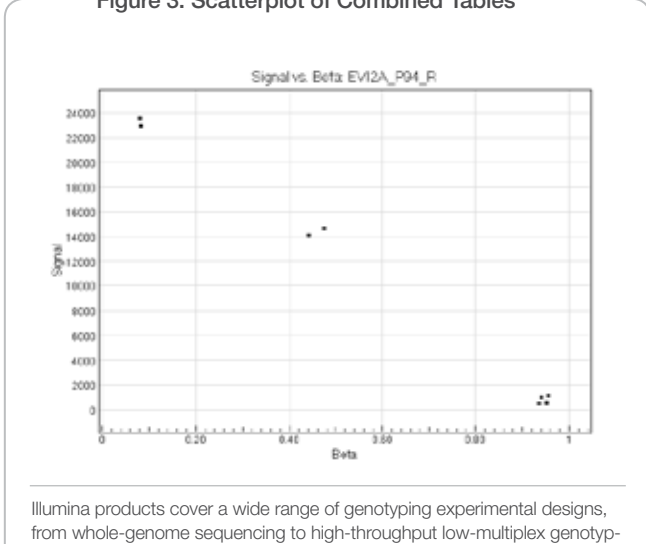

### Figure 3: Scatterplot of Combined Tables

## GX data table

#### GX Data Table Requirements

- Intensity data column headers in the GX data file must take the form 'samplename.AVG\_SIGNAL' (e.g., K562\_a.AVG\_SIGNAL). If AVG\_SIGNAL is not at the end of the column name, the sample will not be imported.
- The sample name must exactly match the name in the methylation project.
- Not all samples in the methylation project need to have a corresponding sample in the GX data file. There can be samples in the GX data table that are not in the methylation project. These are ignored and not imported.
- There must be a column named TargetID. This is used by the lookup table.
- There can be additional columns (e.g., annotation), but these are not imported into the methylation project.

### Creating a GX Data Table

The following steps describe a method for creating a GX data table based on the software requirements:

- 1. Use the Sample Gene Profile table within the GX Module to produce the GX data table. This will ensure that there are no duplicated TargetIDs in the table. It is possible to use the Sample Probe Profile table, but this will result in non-unique TargetIDs and may produce unintended results when the intensity values are imported into the Methylation Module.
- 2. Export the data to a text file, ensuring that the TargetID and AVG\_Signal columns are exported.

#### Gene Lookup Table

#### Lookup Table Requirements

The lookup table file consists of two required columns with a header name row. Column 1 should be named GENEEXPRESSION, and field

Figure 4: Example of a GX Data Table

|                 | А                              | в                 | С                   |
|-----------------|--------------------------------|-------------------|---------------------|
| 1               | TargetID                       | K562 a.AVG SIGNAL | Jurkat a.AVG SIGNAL |
| $\overline{2}$  | 15E1.2                         | 252.3533          | 176.8368            |
| 3               | 2-PDE                          | 269.7352          | 158.4017            |
| $\overline{4}$  | 76P                            | 241.8085          | 220.6028            |
| 5               | 7A5                            | $-3.841293$       | $-3.284624$         |
| 6               | A1BG                           | $-1.7452$         | 4.899265            |
| 7               | A <sub>2</sub> BP <sub>1</sub> | 1.327652          | 4.203279            |
| 8               | A <sub>2</sub> BP <sub>1</sub> | 1.327652          | 4.203279            |
| 9               | A <sub>2</sub> M               | -5.313865         | -3.323264           |
| 10              | A <sub>2</sub> ML <sub>1</sub> | 5.831338          | 2.402984            |
| 11              | A3GALT2                        | 8.342595          | 8.21016             |
| 12              | <b>A4GALT</b>                  | 114.346           | 112.329             |
| 13 <sup>°</sup> | <b>A4GNT</b>                   | 7.393178          | 17.53191            |
| 14              | AAA1                           | 4.518675          | 9.116126            |
| 15              | AAAS                           | 107.7798          | 320.9568            |
| 16              | AACS                           | 385.1862          | 228.6798            |
| 17              | AACSL                          | 12.00363          | 4.446897            |
| 18              | <b>AADAC</b>                   | 4.736413          | 0.9942682           |
| 19              | AADACL1                        | 229.8904          | 412.8228            |
| 20              | AADACL2                        | $-1.915843$       | -2.923774           |

Part of a GX data table file is displayed in Excel. Row 1 contains the column header names. GX TargetID values are listed in Column A, and Columns B and C list the associated gene expression AVG\_SIGNAL values for two different samples.

values in this column correspond to the TargetID column in the GX data table. Column 2 should be named METHYLATION, and fields in this column correspond to the SYMBOL column in the methylation project.

- Each value in the GENEEXPRESSION column must be unique.
- METHYLATION column values should be unique. If there are more than one GX probe for one methylation symbol, a single GX probe should be chosen to include in the lookup table.
- • Extra fields in the GENEEXPRESSION column that do not correspond to a field in the TargetID column of the GX data table are allowed, but are ignored by BeadStudio.
- • Extra fields in the METHYLATION column that do not correspond to symbols in the methylation project are allowed, but are ignored by BeadStudio.

# Creating a Lookup Table

The latest human whole genome expression arrays have a TargetID in the form of a gene symbol. When a lookup table is created for combining this type of whole genome GX data set and a custom methylation data set, the values in both columns of the lookup table are identical (Figure 5). Even though the entries are the same, a lookup file is still required. To create such a lookup table:

- Export all the gene symbols from a methylation project.
- 2. Remove duplicate entries from the gene symbol list using Excel.
- 3. Rename the column header METHYLATION.
- 4. Duplicate the METHYLATION column in column B.
- 5. Rename Column A to form the GENEEXPRESSION column.

When the GX data file TargetIDs are not in the same format as the Symbols in the Methylation project, the two columns in the lookup table will be different. In this case, users must determine which GX TargetID values correspond to which symbols in the methylation project. Each pair of corresponding TargetID and Symbol should be listed in adjacent cells in a single row of the table.

## **Summary**

Illumina offers a broad portfolio of tools for genetic analysis, including gene expression and DNA methylation profiling. BeadStudio analysis software provides powerful methods for analysis and interpretation of results derived from Illumina products. Moreover, BeadStudio enables the integrated analysis of methylation and gene expression profiling by supporting the combination of data from separate assay products. As described in this technical note, this combination requires minimal data handling and preparation by researchers. This integrative approach provides a robust and powerful method to examine whole-genome gene expression, regulation, and epigenetics.

## Additional Information

Visit our website or contact us at the address below to learn more about Illumina DNA Methylation and RNA Analysis Solutions.

Figure 5: Example of a Lookup Table

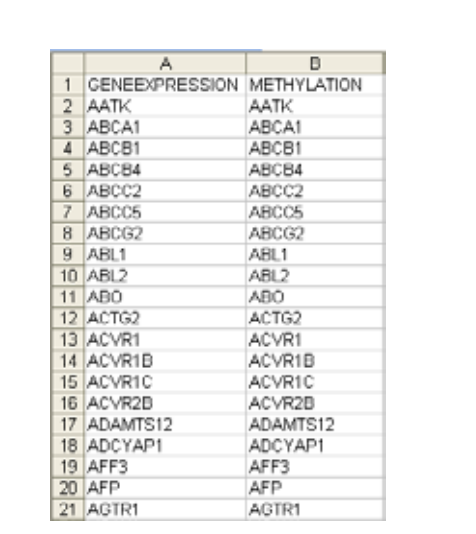

A lookup table file is displayed in Excel. Row 1 contains the column header names. GX TargetID values are listed in Column A, and Column B lists the associated Methylation project symbol values.

Illumina, Inc. • 9885 Towne Centre Drive, San Diego, CA 92121 USA • 1.800.809.4566 toll-free • 1.858.202.4566 tel • techsupport@illumina.com • illumina.com

#### For research use only

© 2010 Illumina, Inc. All rights reserved. Illumina, illumina*Dx*, Solexa, Making Sense Out of Life, Oligator, Sentrix, GoldenGate, GoldenGate Indexing, DASL, BeadArray, Array of Arrays, Infinium, BeadXpress, VeraCode, IntelliHyb, iSelect, CSPro, GenomeStudio, Genetic Energy, HiSeq, and HiScan are registered trademarks or trademarks of Illumina, Inc. All other brands and names contained herein are the property of their respective owners. Pub. No. 470-2007-006 Current as of 16 January 2008

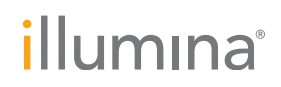